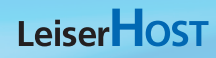

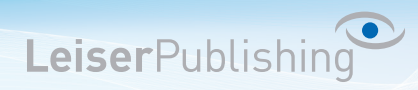

## **Login Control-Panel**

Verwalten Sie Ihr E-Mailkonto mit dem Control-Panel. Zugang zum Control-Panel finden Sie auf der LeiserPublishing Website (www.leiserpublishing.com). Informationen bezüglich Ihrer Zugangsdaten finden Sie in der Einrichtungsbestätigung.

Beachten Sie, das Ihr Passwort das gleiche ist wie in Ihrem E-Mail Client (Outlook, Exchange usw.) und dem Webmail. Wenn Sie also das Passwort ändern müssen Sie diese Einstellung auch in Ihrem E-Mail Client neu einstellen.

1. Geben Sie als Benutzername Ihre E-Mail-Adresse, das Passwort ein und klicken auf Anmelden.

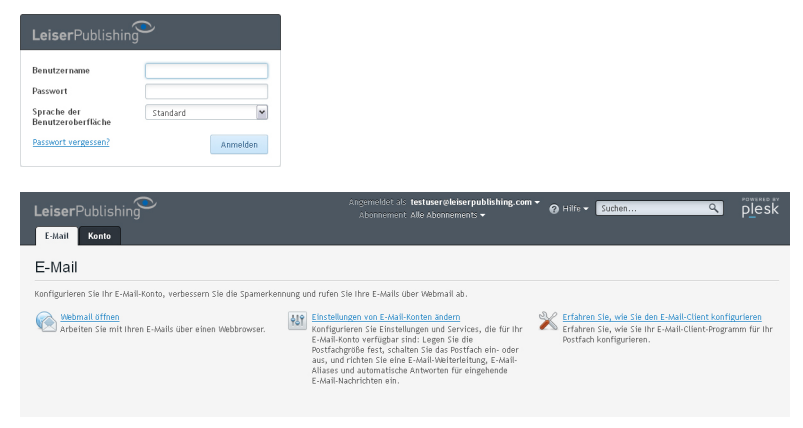